Windows サーバーへ

## インストール用 OS ユーザーの作成 (OMS インストール、OMA インストール)

## 参考資料

https://docs.oracle.com/cd/E74608\_01/131/EMBSC/install\_em\_exist\_db.htm https://docs.oracle.com/cd/E74608\_01/131/EMBSC/preinstall\_req\_os\_grps\_usrs.htm

OMS および OMA インストール用のユーザーは、以下のとおりに作成して、 インストールを実行する

オペレーティング・システム・グループ

手順1.

グループの新規作成 グループ名:(通常は)oinstall

手順2.

権限の付与

以下の権限をグループに付与する(操作方法は、次ページを参照)

- ・オペレーティング・システムの一部として機能(動作)
- ・プロセスのメモリー クォータの増加(割当て制限を調整)
- ・プロセス・レベル・トークンを置き換え(置換)
- ・バッチ・ジョブとしてログオン

ユーザーの作成

手順1.

ユーザーの新規作成 ユーザー名: (通常は) oracle

手順2.

グループへの登録

Oracle インベントリ・グループ(前ページで作成したグループ)をプライマリ· グループとしてユーザー登録する ユーザーは、ORA-DBA グループに属させる 管理者権限を持っている必要がある

(Administrators グループへユーザーを所属させる)

手順3.

ユーザーへの権限の付与 バッチ・ジョブを実行するための読取りおよび実行権限があること (cmd.exe ファイルに対しての「読み取りと実行」の権限が必要) この制約事項およびこれらの権限を付与する方法についての詳細は、 http://support.microsoft.com/kb/867466/en-us

手順4.

グループ登録からの削除

インストールが完了したら、administrators グループからの登録を削除する

ユーザー・グループ、およびユーザー・アカウントへの権限の付与の仕方

権限についての操作については、『ローカル・セキュリティ・ポリシー』から操作を実行 します

「コントロールパネル」→「管理ツール」→「ローカル・セキュリティ・ポリシー」

「ローカル・セキュリティ・ポリシー」ウィンドウで ツリー構造から「ローカルポリシー」を開く

→ 「ユーザー権利の割り当て」を開く

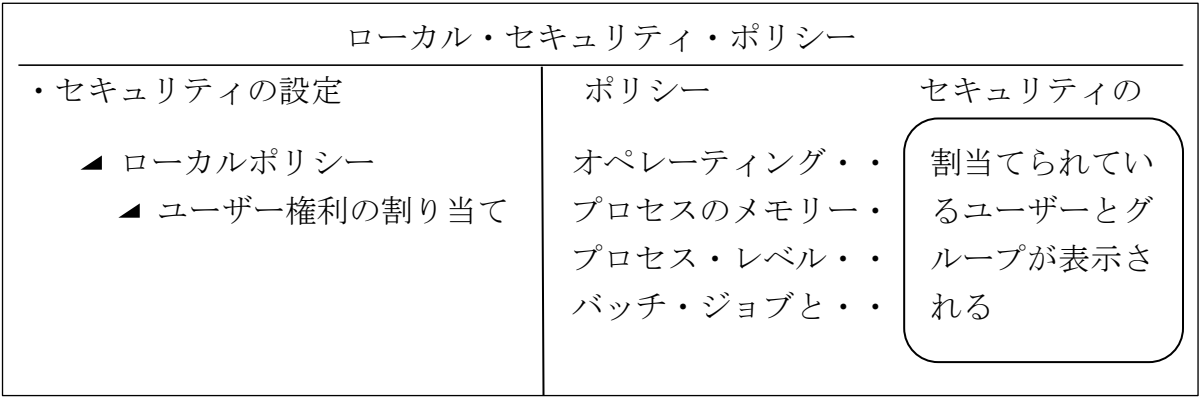